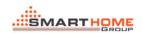

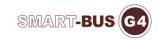

## **C-TOUCH MANUAL**

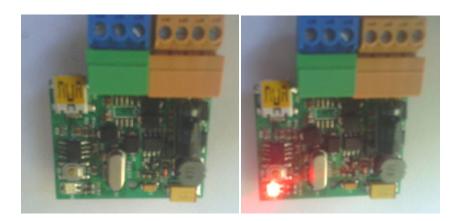

Long press Broadcast button until red light on, then click detect address from C-touch Sw. If you can find Subnet ID and Device ID then can start to configure it. (same way of programming like other smarthome items) .

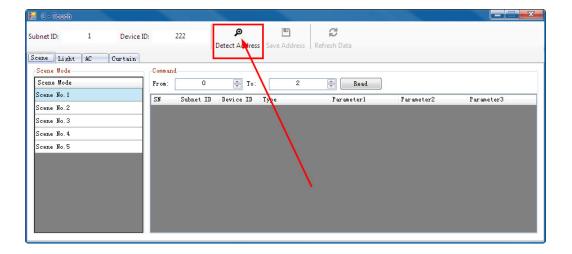

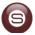